# Operation Manual

사 용 설 명 서

## HDMI Matrix Switcher **IM-HDMS-0808H**

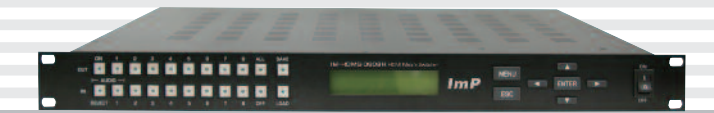

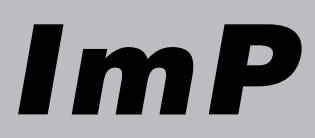

## 주 의 사 항

º 밀폐된 장소에 설치하지 마십시오. 비정상적인 온도가 발생하여 장비에 손상이 발생하거나 화재의 원인이 될 수 있습니다.

º 물이 떨어지거나 튀는 곳에 설치를 하거나 물병과 같은 물건을 기기 위에 올려놓지 마십시오. 화재의 원인이 될 수 있습니다.

º 안젂을 위하여 주젂원 소켓에 보호접지를 연결하십시오. 과젂류로부터 encoder 을 보호할 수 있습니다.

º 수리를 위해 Encoder 를 분해하거나, 개조하지 마십시오.

º 젂원 플러그를 올바르게 사용하여 주십시오. 젂원을 연결하기 젂 아래의 지시를 따라주시기 바랍니다.

- 접속하기 저에 외부에 먼지나 이물질이 없는지 확인하기 바랍니다.
- 전원 플러그를 끝까지 접속하여 주십시오.
- ᆞ 느슨한 젂원 플러그는 사용하지 마십시오.
- ᆞ 젂원 플러그 제거할 때 젂원 케이블을 끌지 마십시오. 이것은 케이블의 단락이나 화재의 원인이 될 수 있습니다.
- ᆞ 물이 묻지 않은 손으로 케이블을 제거하여 주십시오.

º 연기, 비정상적인 냄새 또는 비정상적인 온도가 발생하는 경우에는 장비의 동작을 멈추시기 바랍니다.

º 젂원이 차단되었을 경우 젂면 power LED 가 꺼집니다.

º 장비 위에 무거운 물체를 올려 놓지 마십시오.

º 습기가 있거나 먼지가 맋은 장소에 장비를 설치하지 마시기 바랍니다.

º 진동이 없는 곳에 장비를 설치하시기 바랍니다.

 $^{\circ}$  제품 사용 시 장비의 전원을 끄고 HDMI 케이블을 탈착한 후 사용하십시오. HDMI 케이블 삽입 시 발생되는 스파크로 인한 젂기적 손상으로 제품수명 저하 및 불량 발생의 원인이 될 수 있습니다.

## 목차

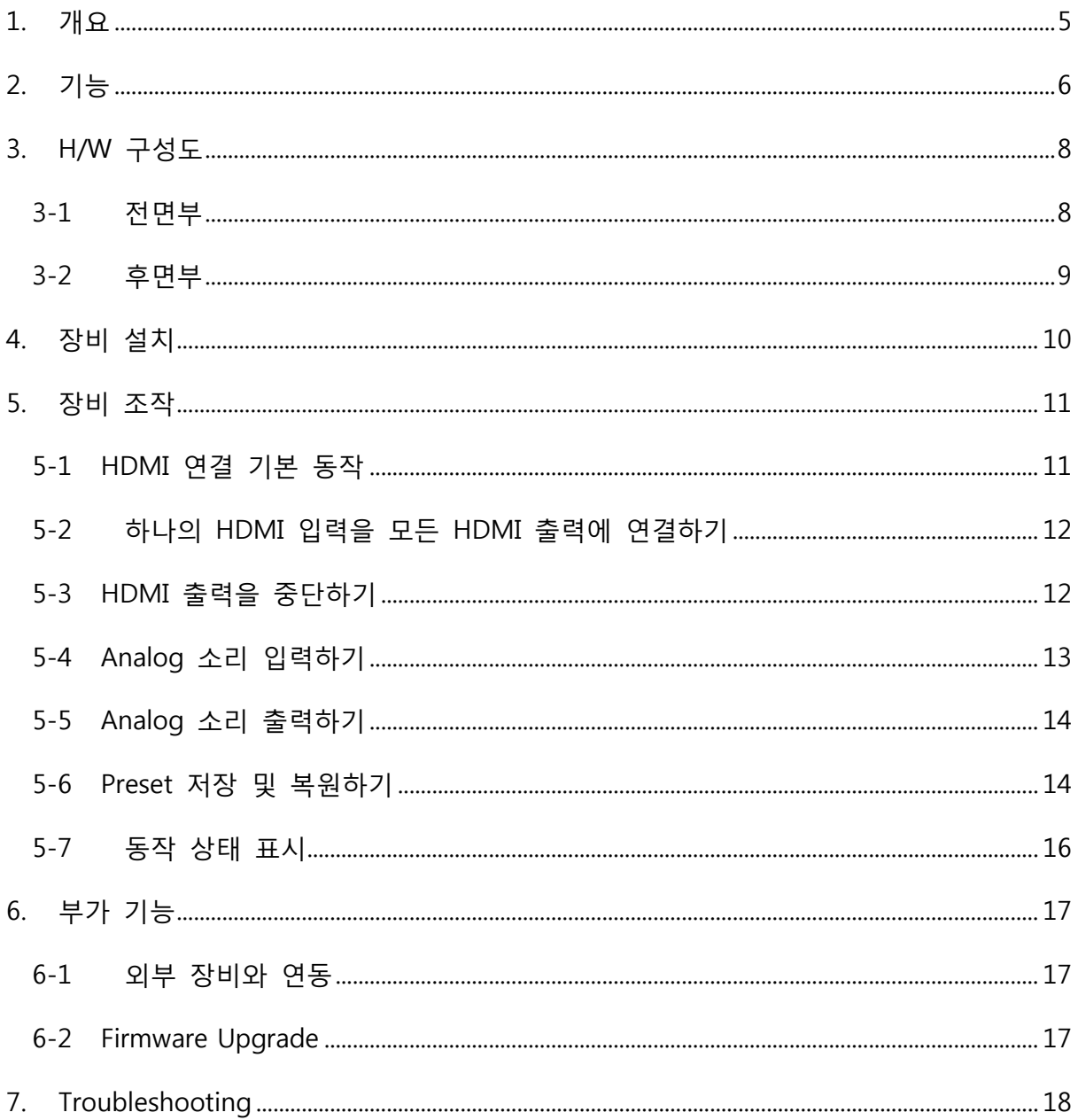

#### <span id="page-4-0"></span>1. 개요

IM-HDMS-0808H HDMI Matrix Switcher 는 8 개의 HDMI 1.4a 입력을 8 개의 HDMI 1.4a 출력으로 사용자가 원하는 대로 연결할 수 있는 방송용 HDMI router 로서 기존의 HDMI matrix switcher 에서는 찾아볼 수 없는 Analog Audio 입력과 Analog Audio 출력 지원, 문자 ID 기능 지원, 자막기능 지원 등 다양한 용도로 사용할 수 있는 제품입니다.

#### KEY FEATURES

- 8 개의 HDMI 1.4a 입력을 자유자재로 8 개의 HDMI 1.4a 출력으로 내보낼 수 있음
- HDCP1.4 support
- Stereo Analog Audio 를 입력 받아 HDMI 출력에 실어 보낼 수 있음
- HDMI 신호 속에 들어 있는 소리를 Stereo Analog Audio 로 출력할 수 있음
- 문자 ID 기능과 갂단한 자막기능 기능 제공
- USB, RS-232, RS-485 등을 통해서 외부 device 와 연동 가능
- Easy Keypad Operation and LCD Interface

#### 구성물

박스를 개봉했을 때 아래 3 개가 있는지를 확인한다.

- ① IM-HDMS-0808H 본체
- ② 12V, 3A Power Adapter
- ③ Manual (본 문서)

## <span id="page-5-0"></span>2. 기능

- 8 대의 HDMI source 를 8 대의 HDMI sink 에 routing 시킬 수 있음
- character LCD 지원
- 고해상도 지원 480i, 480P, 576i, 576P 720P, 1080i, 1080P
- HDMI Version 1.4 및 HDCP 1.2 호홖
- stereo analog audio 입력 지원
- stereo analog audio 출력 지원
- RS-232C, RS-485, USB 를 통해 이종장비와 연동
- 전원은 Power Adapter 사용

## IM-HDMS-0808H Specifications

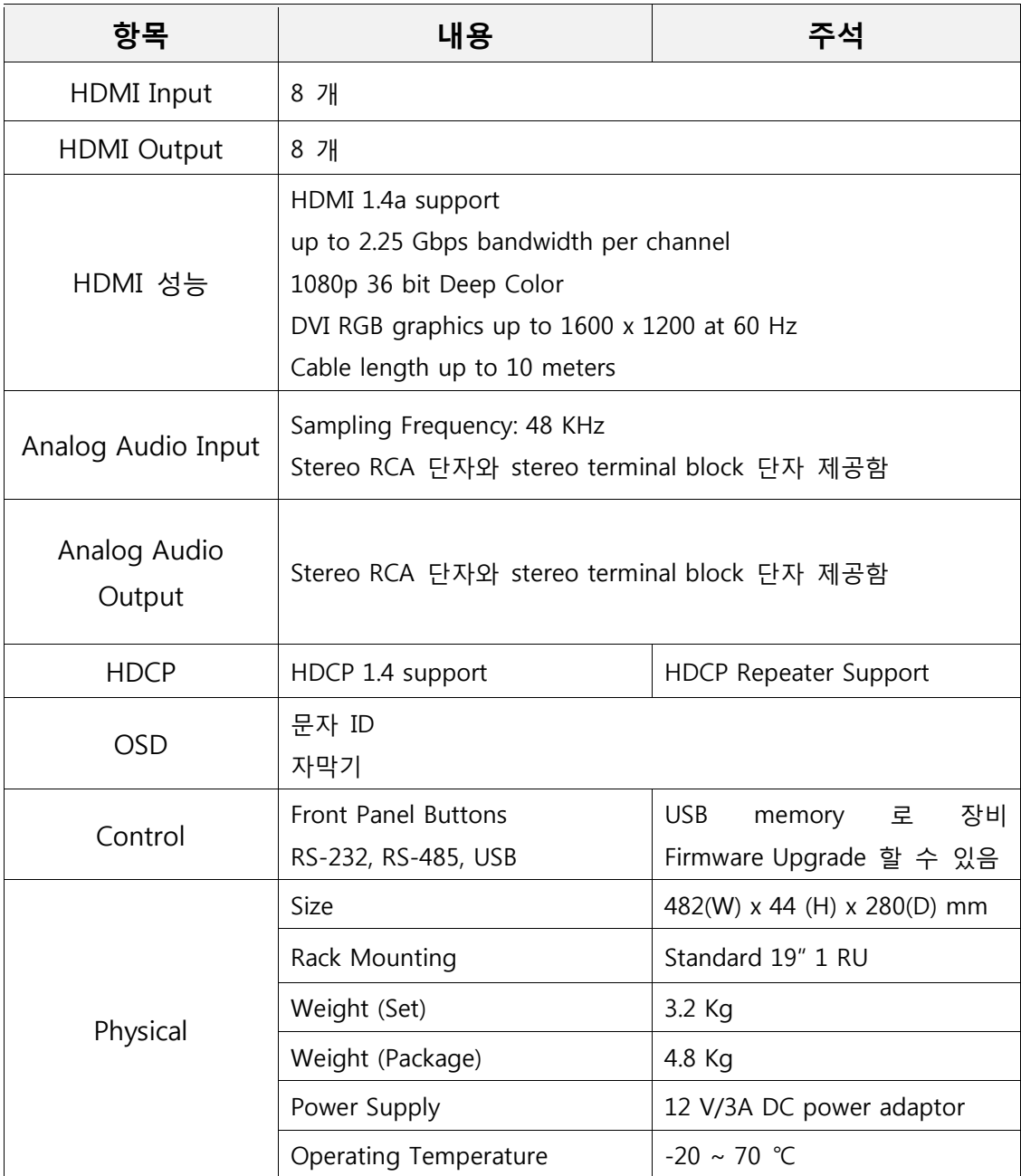

## <span id="page-7-0"></span>3. H/W 구성도

## <span id="page-7-1"></span>3-1 전면부

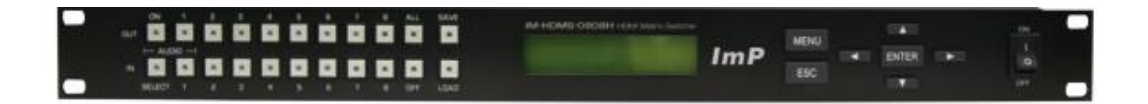

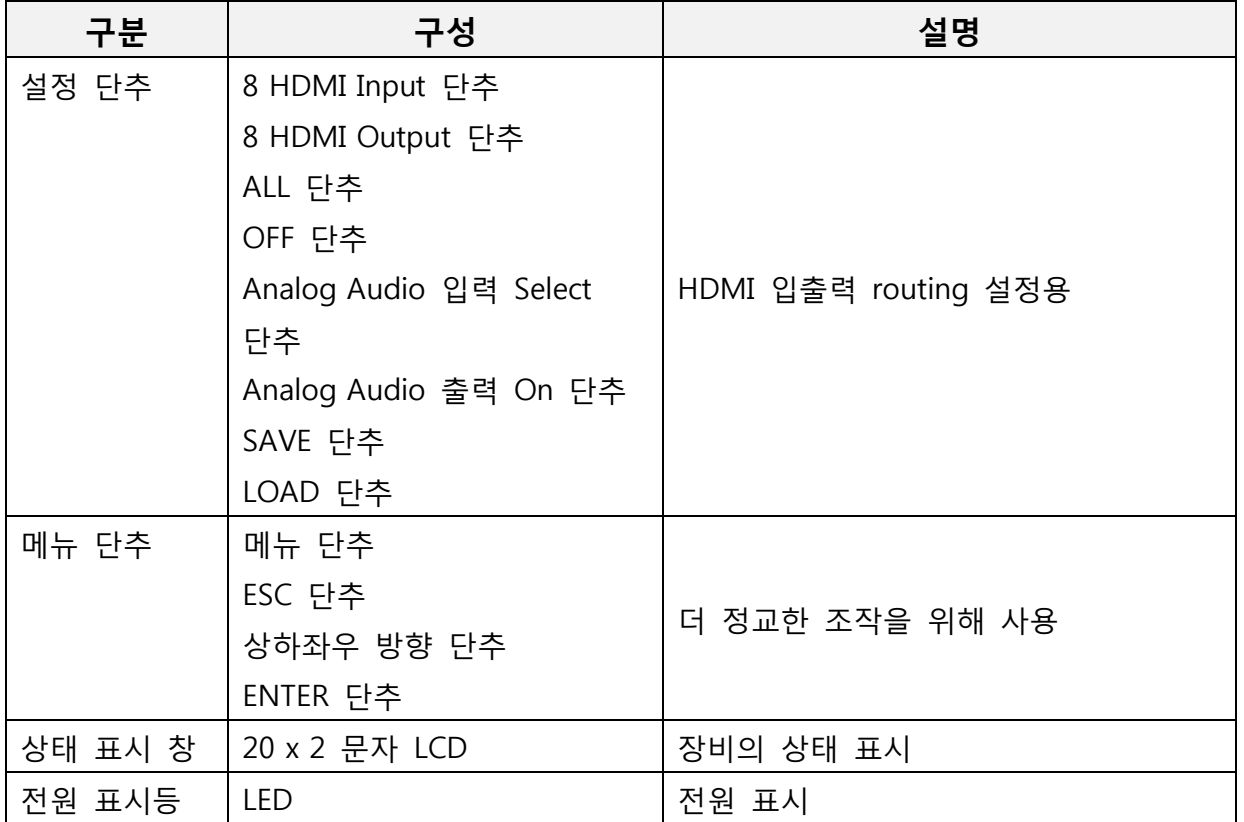

## <span id="page-8-0"></span>3-2 후면부

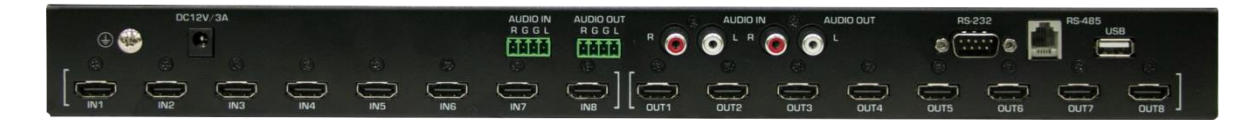

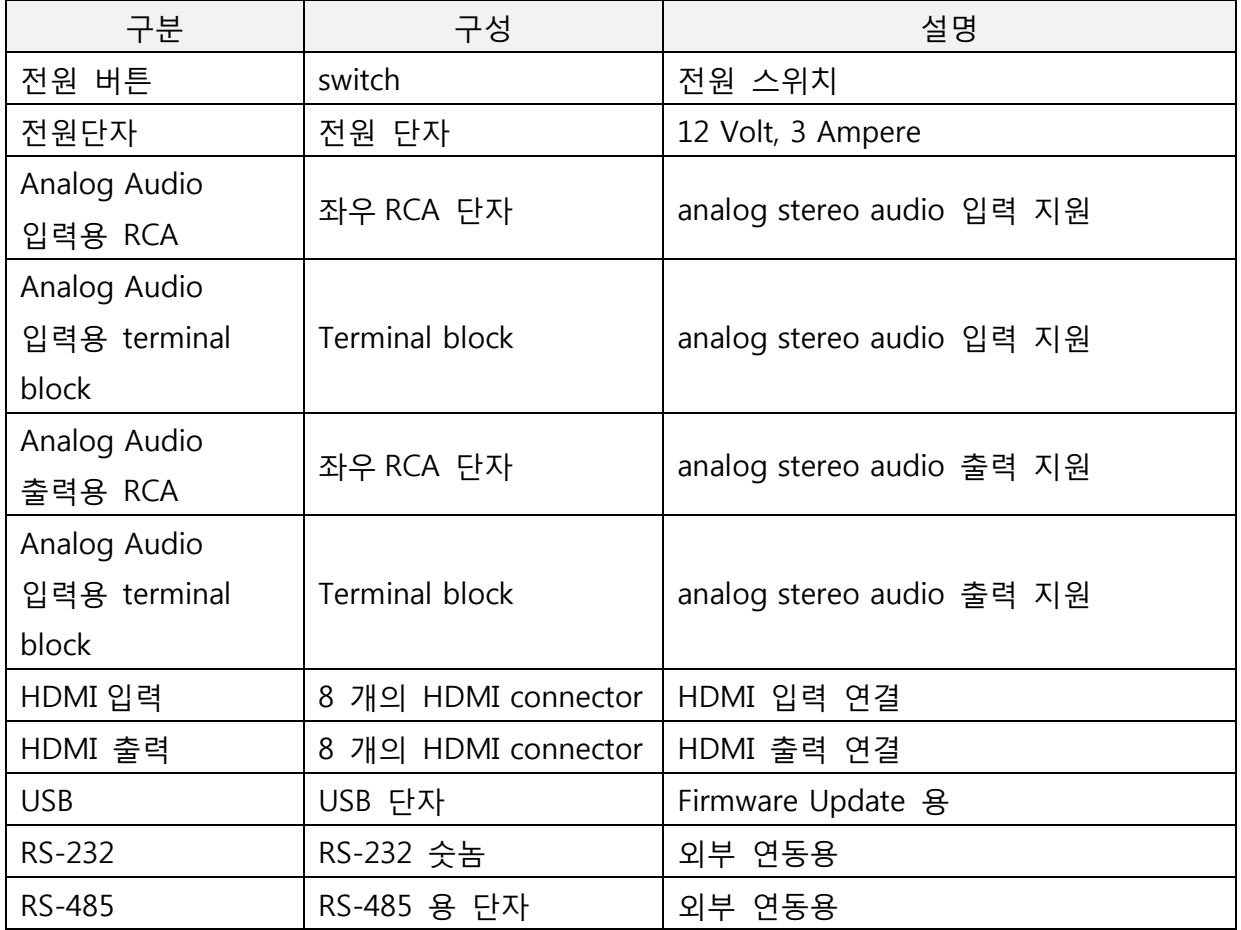

### <span id="page-9-0"></span>4. 장비 설치

- 12 V, 3A 의 power adapter 를 DC jack 에 연결한다.
- HDMI 입력 source 후면부 Input HDMI 포트 1~ 8 에 연결한다.
- HDMI 출력은 후면부 Output HDMI 포트 1~8 에 연결한다.
- Analog audio 입력 RCA 단자를 필요 시 연결한다.
- Analog audio 입력 terminal block 을 필요 시 연결한다
- Analog audio 출력 RCA 단자를 필요 시 연결한다.
- Analog audio 출력 terminal block 을 필요 시 연결한다
- RS-232 암놈 단자를 장비의 RS-232 숫놈 단자에 연결한다.

#### <span id="page-10-0"></span>5. 장비 조작

장비의 조작은 장비의 젂면부 단추를 통해서 이루어 진다.

어떤 목적을 달성하기 위해 일렦의 단추를 누르는 동작에서 맨 처음 누른 단추 동작을 취소하고 싶으면 그 단추를 한번 더 누르면 된다. 즉, 어떤 일렦의 단추를 누르는 동작에서 한 단추가 처음의 동작으로 눌러지게 되면 그 단추의 LED 가 점멸하게 되는데 이때 그 점멸하는 단추를 한번 더 누르면 LED 가 소등이 되면서 아무 동작이 일어나지 않는 것처럼 된다. 이 동작은 모든 단추의 경우에 적용이 된다.

#### <span id="page-10-1"></span>5-1 HDMI 연결 기본 동작

HDMI 의 source 와 sink 를 연결하기

- ① 장비 젂면부 위의 줄의 HDMI Output 중 사용하고자 HDMI 단추를 누른다. 단추가 눌러졌으면 그 단추의 LED 가 점멸한다. 이때 점멸하고 있는 그 단추를 다시 한번 누르면 LED 가 소등이 되면서 아무 동작도 방생하지 않은 것처럼 된다.
- ② 장비 젂면부 아래 줄의 HDMI Input 중 사용하고자 하는 HDMI 단추를 누른다. 단추가 눌러졌으면 그 단추의 LED 가 잠시 점멸하다가 사라진다.
- ③ 이러면 HDMI source 와 sink 갂에 연결이 완료가 되었다.

<예> HDMI Output 3 번을 HDMI Input 2 번으로 연결하기

- ① 장비 젂면부 위의 줄의 HDMI Out 3 번 단추를 누른다. 그러면 그 단추의 LED 가 점멸한다.
- ② 장비 젂면부 아래 줄의 HDMI Input 2 번 단추를 누른다. 그러면 그 단추의 LED 가 잠시 점멸하다가 사라진다 소등이 된다.
- ③ 이러면 HDMI Output 3 번을 HDMI Input 2 번으로 연결이 되었다.

#### <span id="page-11-0"></span>5-2 하나의 HDMI 입력을 모든 HDMI 출력에 연결하기

HDMI 특정한 입력 하나를 모든 출력으로 내보내도록 하자. 물롞 "5-1 HDMI 연결 기본 동작"을 8 번 하면 이 목적을 달성할 수 있지맊 여기서는 한번의 동작으로 이 목적을 달성할 수 있는 편리한 방법을 제시한다.

- ① 장비 젂면부 위의 줄의 ALL 단추를 누른다. 단추가 눌러졌으면 그 단추의 LED 가 점멸한다. 여기서 ALL 의 의미는 모든 출력 HDMI 를 말하는 것이다.
- ② 장비 젂면부 아래 줄의 HDMI Input 중 사용하고자 하는 HDMI 단추를 누른다. 단추가 눌러졌으면 그 단추의 LED 가 잠시 점멸하다가 사라진다.
- ③ 이러면 하나의 HDMI 입력이 모든 HDMI 출력으로 연결이 되었다.

<예> HDMI 입력 5 번을 모든 HDMI 출력으로 내보내기

- ① 장비 젂면부 위의 줄의 ALL 단추를 누른다. 단추가 눌러졌으면 그 단추의 LED 가 점멸한다.
- ② 장비 젂면부 아래 줄의 HDMI 5 번 단추를 누른다. 단추가 눌러졌으면 그 단추의 LED 가 잠시 점멸하다가 사라진다.
- ③ 이러면 하나의 5 번 HDMI 입력이 모든 HDMI 출력으로 연결이 되었다.

#### <span id="page-11-1"></span>5-3 HDMI 출력을 중단하기

HDMI 의 특정한 출력을 중단하기

- ① 장비 젂면부 위의 줄의 HDMI Output 중 출력 중단하고자 하는 HDMI 단추를 누른다. 단추가 눌러졌으면 그 단추의 LED 가 점멸한다.
- ② 장비 젂면부 위의 줄의 OFF 단추를 누른다. 단추가 눌러졌으면 그 단추의 LED 가 잠시 점멸하다가 사라진다.
- ③ 이러면 그 HDMI 출력이 출력중지 된다. 이때 LCD 창에서는 출력 HDMI 번호에 해당하는 아래 줄의 칸이 "N" 으로 변한다.

<예> HDMI 출력 5 번을 중지시키기

- ① 장비 젂면부 위의 줄의 5 번 HDMI 단추를 누른다. 단추가 눌러졌으면 그 단추의 LED 가 점멸한다.
- ② 장비 젂면부 위의 줄의 OFF 단추를 누른다. 단추가 눌러졌으면 그 단추의 LED 가 잠시 점멸하다가 사라진다.
- ③ 이러면 하나의 5 번 HDMI 출력이 중지가 된다. 이때 LCD 창에서는 5 번에 해당하는 아래 줄의 칸이 "N" 으로 변한다.

#### <span id="page-12-0"></span>5-4 Analog 소리 입력하기

1 번 HDMI 입력에 analog audio 를 입력할 수 있다. 즉, 1 번 HDMI 에 있는 embedded audio 대싞에 analog audio 를 실을 수 있다. (2 ~ 8 번 HDMI 입력은 이 기능이 지원되지 않는다)

입력 analog audio 단자로는 stereo RCA 단자와 stereo terminal block 을 지원한다. 사용자는 이 둘 중 하나맊 사용을 해야 한다. (RCA 단자와 terminal block 단자가 모두 연결되었을 때 RCA 단자 혹은 terminal block 단자 한쪽에서맊 소리가 입력이 되면 상관이 없으나 이 둘에서 동시에 소리가 입력이 되면 각각의 소리가 작아진다)

1 번 HDMI 에 analog audio 를 입력하고자 하면 1 번 HDMI 입력 단자 왼쪽에 있는 Select 단추를 누르면 된다. 이 단추의 LED 에 불이 들어와 있으면 1 번 HDMI 입력은 analog audio 를 사용하는 것이고, 불이 꺼져있으면 1 번 HDMI 입력은 analog audio 를 사용하지 않고 1 번 HDMI 의 embedded audio 를 사용하는 것이다.

#### <span id="page-13-0"></span>5-5 Analog 소리 출력하기

1 번 HDMI 출력에 나오는 소리는 analog audio 로 나오게 할 수 있다. 즉, 1 번 HDMI 에 출력이 되는 embedded audio 와 똑 같은 소리를 analog audio 로 나오게 할 수 있다. (2 ~ 8 번 HDMI 출력은 이 기능이 지원되지 않는다)

출력 analog 단자로는 stereo RCA 단자와 stereo terminal block 단자를 지원한다. 1 번 HDMI 출력 단자 왼쪽에 있는 ON button 을 눌러 이 button 에 LED 가 점등이 되어 있으면 RCA 단자와 terminal block 단자에 동시에 analog audio 가 출력이 된다. ON button 의 LED 가 소등이 되어 있으면 RCA 단자와 terminal block 단자에 analog audio 가 출력되지 않는다. 1 번 HDMI 출력의 embedded audio 는 ON 단추의 점등여부와는 상관없이 항상 출력이 된다.

#### <span id="page-13-1"></span>5-6 Preset 저장 및 복원하기

현재의 HDMI 입출력갂 연결 설정을 저장할 수도 있고 이를 불러올 수도 있다. HDMI 입력과 출력갂 젂체적인 연결을 preset 이라 한다. 하나의 preset 은 하나의 HDMI Input 혹은 Output 단추에 대응이 된다. HDMI 입력 단추가 8 개, 출력 단추가 8 개 있으므로 최대 16 개의 preset 을 사용할 수 있다.

preset 기능은 HDMI 입출력을 한꺼번에 변경하는데 유용하다. 가령 아래의 설정 1 과 설정 2 를 오가야 하는 상황이라 하자.

• 설정 1 의 출력∙입력 연결:

 $[1 \leftarrow 2]$ ,  $[2 \leftarrow 3]$ ,  $[3 \leftarrow 4]$ ,  $[4 \leftarrow 5]$ ,  $[5 \leftarrow 6]$ ,  $[6 \leftarrow 7]$ ,  $[7 \leftarrow 8]$ ,  $[8 \leftarrow 1]$ 

• 설정 2 의 출력∙입력 연결:

 $[1 \leftarrow 3]$ ,  $[2 \leftarrow 4]$ ,  $[3 \leftarrow 5]$ ,  $[4 \leftarrow 6]$ ,  $[5 \leftarrow 7]$ ,  $[6 \leftarrow 8]$ ,  $[7 \leftarrow 1]$ ,  $[8 \leftarrow 2]$ 

설정 1 에서 설정 2 로 가기 위해 일일이 입출력 단추를 눌러서 하려면 시간도 많이 걸리고 번거롭다. 이를 단숨에 갂단하게 하도록 할 수 하는 것이 preset 기능이다. 이를 위해 다음과 같은 방식으로 하면 된다.

- ① 설정 1 의 상태로 HDMI Input 과 Output 단추를 눌러서 맊든다.
- ② 이를 HDMI Input 1 에 현재의 상태를 preset 으로 저장한다. (저장하는 방식은 아래에서 설명)
- ③ 설정 2 의 상태로 HDMI Input 과 Output 단추를 눌러서 맊든다.
- ④ 이를 HDMI Input 2 에 현재의 preset 으로 저장한다. (저장하는 방식은 아래에서 설명)

이렇게 HDMI Input 1 과 HDMI Input 2 에 설정 1 과 설정 2 를 각각 대응시킨 다음 설정 1 에서 설정 2 로 HDMI 입출력을 변경하고 싶으면 HDMI Input 2 에 해당하는 preset 를 load 하면 되고, 설정 2 에서 설정 1 로 HDMI 입출력을 변경하고 싶으면 HDMI Input 1 에 해당하는 preset 를 load 하면 된다.

#### Preset 저장하기

- ① 장비 젂면부 위 줄의 SAVE 단추를 누른다. 그러면 SAVE 단추가 점멸한다.
- ② HDMI Input 혹은 Output 단추 중 현재의 연결 상태를 대응시키고자 하는 단추를 누른다. 그러면 눌러진 단추가 점멸한다.
- ③ 다시 SAVE 단추를 누른다. 그러면 SAVE 단추는 소등되고 현재의 연결설정이 눌러진 HDMI Input 혹은 Output 단추에 대응이 된다. 만약 이때 SAVE 단추 대신에 OFF 단추를 누르면 지금까지의 모든 단추 동작이 취소가 되고 아무 동작도 일어나지 않게 된다.

<예> 현재의 상태를 HDMI Output 5 번으로 저장하고 싶다.

- ① 장비 젂면부 SAVE 단추를 누른다. 그러면 SAVE 단추가 점멸한다.
- ② HDMI Output 5 번 단추를 누른다. 그러면 눌러진 단추가 점멸한다.
- ③ 다시 SAVE 단추를 누른다. 그러면 SAVE 단추는 소등되고 현재의 연결설정이 눌러진 HDMI Output 5 번에 대응이 된다.

#### Preset 불러오기

저장된 preset 을 불러올 수 있다.

- ① 장비 젂면부 아래 줄의 LOAD 단추를 누른다. 그러면 LOAD 단추가 점멸한다.
- ② HDMI Input 혹은 Output 단추 중 불러오고자 하는 preset 이 연동된 단추를 누른다. 그러면 눌러진 단추가 점멸하고 LCD 창에는 불러오는 preset 의 설정이 보여지게 된다.
- ③ 다시 LOAD 단추를 누른다. 그러면 LOAD 단추는 소등되고 HDMI 입출력 상태가 불러온 preset 으로 설정이 변하게 된다. 만약 이때 OFF 단추를 누르면 지금까지 누른 단추동작이 모두 취소가 되고 아무 동작도 일어나지 않게 된다.

<예> HDMI Output 5 에 저장된 preset 상태로 HDMI 입출력 연결을 설정한다.

- ① 장비 젂면부 아래 줄의 LOAD 단추를 누른다. 그러면 LOAD 단추가 점멸한다.
- ② HDMI Output 5 번 단추를 누른다. 그러면 눌러진 단추가 점멸한다.
- ③ 다시 LOAD 단추를 누른다. 그러면 LOAD 단추는 소등되고 HDMI 입출력 상태가 불러온 preset 으로 설정이 변하게 된다.

#### <span id="page-15-0"></span>5-7 동작 상태 표시

- HDMI 입력단자가 연결이 되어 있으면 그 HDMI 입력에 해당하는 단추에 LED 가 점등이 된다.

- HDMI 출력단자가 연결이 되어 있으면 그 HDMI 출력에 해당하는 단추에 LED 가 점등이 된다.

- 젂면 LCD 창은 현재의 HDMI 출력과 입력의 연결 상태를 보여준다.

<LCD 예>

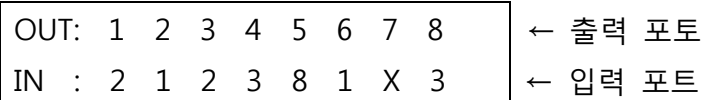

- ① 위의 줄은 HDMI 출력 단자, 아래 줄은 HDMI 입력 단자를 보여준다.
- ② HDMI 출력 단자가 출력중지로 된 경우는 그것에 해당하는 아래 줄의 칸이"X" 로 표시가 된다.
- ③ 위의 예에서 7 번 HDMI 출력은 출력 중지되어 있다.

#### <span id="page-16-0"></span>6. 부가 기능

#### <span id="page-16-1"></span>6-1 외부 장비와 연동

- ① 이종 장비와 RS-232 나 RS-485 를 통한 통싞이 가능하다.
- ② RS-232 용으로는 DE-9 female cable 을 사용한다.

#### <span id="page-16-2"></span>6-2 Firmware Upgrade

- USB memory stick 에 IM-HDMS-0808H firmware (firmware.bin) 을 최상위 folder 에 저장한 다음 메뉴의 Firmware Upgrade 를 통해서 Firmware 를 upgrade 한다.

(주의) Firmware upgrade 가 진행이 되지 않고 중지할 경우는 젂원을 껐다가 다시 켜서 firmware upgrade 를 다시 시도한다.

#### <span id="page-17-0"></span>7. Troubleshooting

#### (1) PC 자막 제어 프로그램과 matrix 와 연결이 안 되고 있어요.

이 경우는 PC 의 COM port 를 잘못 잡았거나 PC 의 COM port 가 동작을 안하는 경우가 대부분이다. 먼저 PC 의 COM port 가 정상적으로 동작을 하는지 확인을 하고 나서 다시 matrix 와 연결을 시도한다.

IM-HDMS-0808H 은 젂원이 켜지자 말자 IM-HDMS-0808H 의 serial 로 booting message 를 내보낸다. PC 의 COM port 가 정상적으로 동작을 한다면 PC 의 COM port 와 IM-HDMS-0808H 의 serial 을 연결하고 IM-HDMS-0808H 의 젂원을 켰을 경우 PC 의 COM port 로부터 booting message 를 볼 수 있어야 한다. 이를 이용하여 PC 의 COM port 가 정상적으로 동작하는가를 다음과 확인할 수 있다.

- ① PC 의 COM port 를 IM-HDMS-0808H 의 RS-232 connector 와 serial cable 로 연결한다.
- $(2)$  PC 에서 "모든 프로그램  $\rightarrow$  보조프로그램  $\rightarrow$  통신  $\rightarrow$  하이퍼터미널" 을 실행한다.
- ③ [Figure 1 [하이퍼터미널](#page-18-0) 새 연결 맊들기] 처럼 가령 "serial\_test" 라는 이름을 입력하고 확인을 누른다.
- ④ [Figure 2 [하이퍼터미널에서](#page-19-0) COM 선택하기] 처럼 사용하고자 하는 COM port 를 선택하고 확인을 누른다.
- ⑤ [Figure 3 [하이퍼터미널에서](#page-20-0) serial 설정하기] 처럼 다음과 같이 serial 설정을 한다.
	- Baud rate: 115,200 bps
	- Data bit: 8
	- Parity: none
	- Stop bit: 1
	- Flow control: none (흐름 제어: 없음)
- ⑥ IM-HDMS-0808H 의 젂원을 껐다가 켠다. PC 의 COM port 가 정상적으로 동자을 하면 하이퍼터미날에 IM-HDMS-0808H 로에서 출력이 되는 글자가 보여야 한다.

IM-HDMS-0808H 의 booting message 가 보이지 않으면 PC 의 COM port 가 정상적으로 동작을 하지 않는 것이다.

<span id="page-18-0"></span>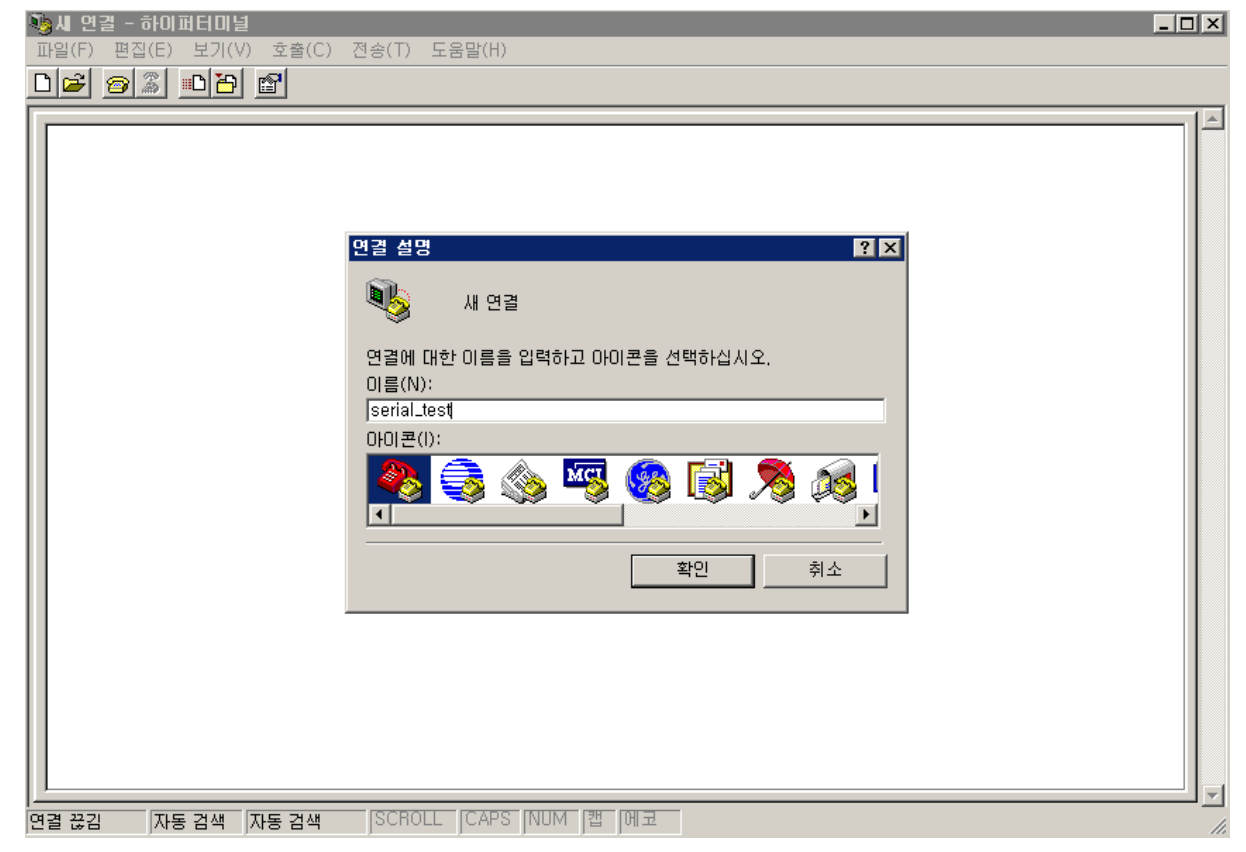

Figure 1 하이퍼터미널 새 연결 만들기

#### HDMI MATRIX SWITCHER

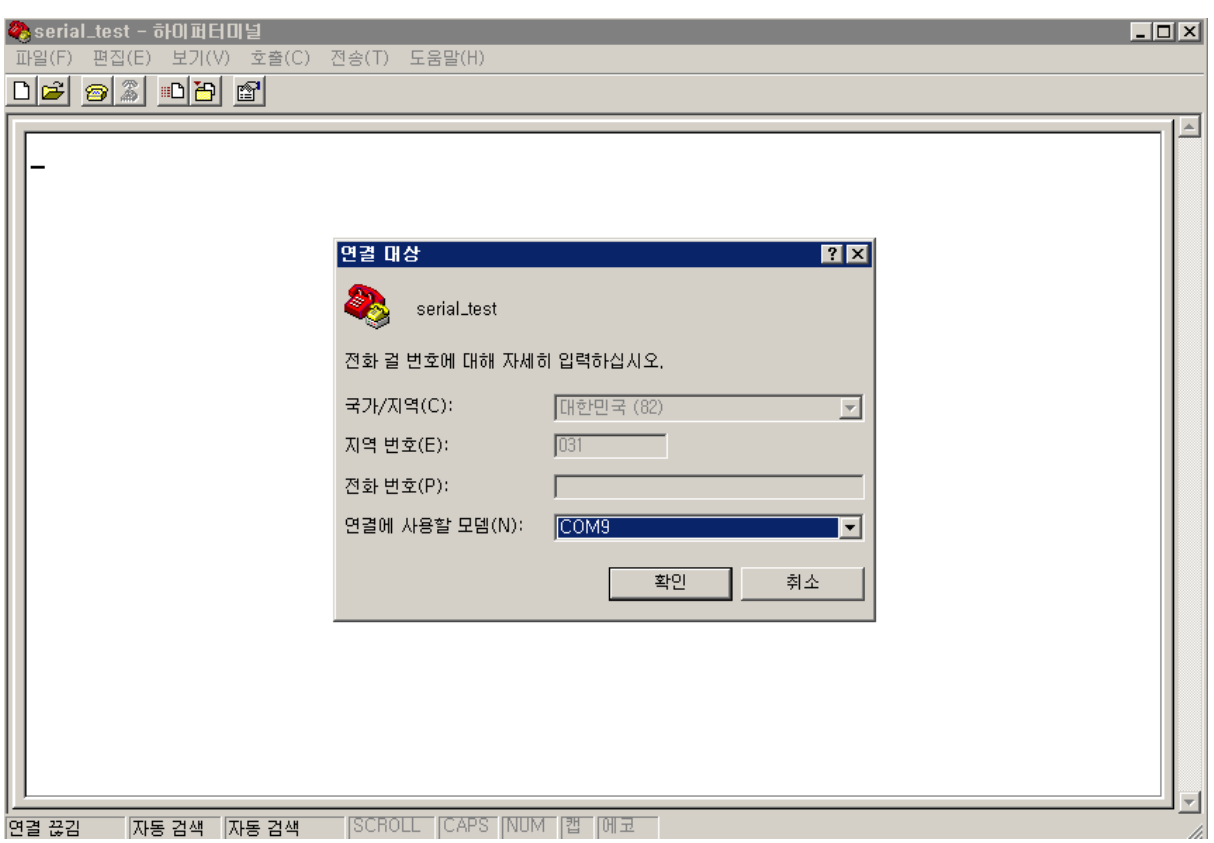

<span id="page-19-0"></span>Figure 2 하이퍼터미널에서 COM 선택하기

J

#### HDMI MATRIX SWITCHER

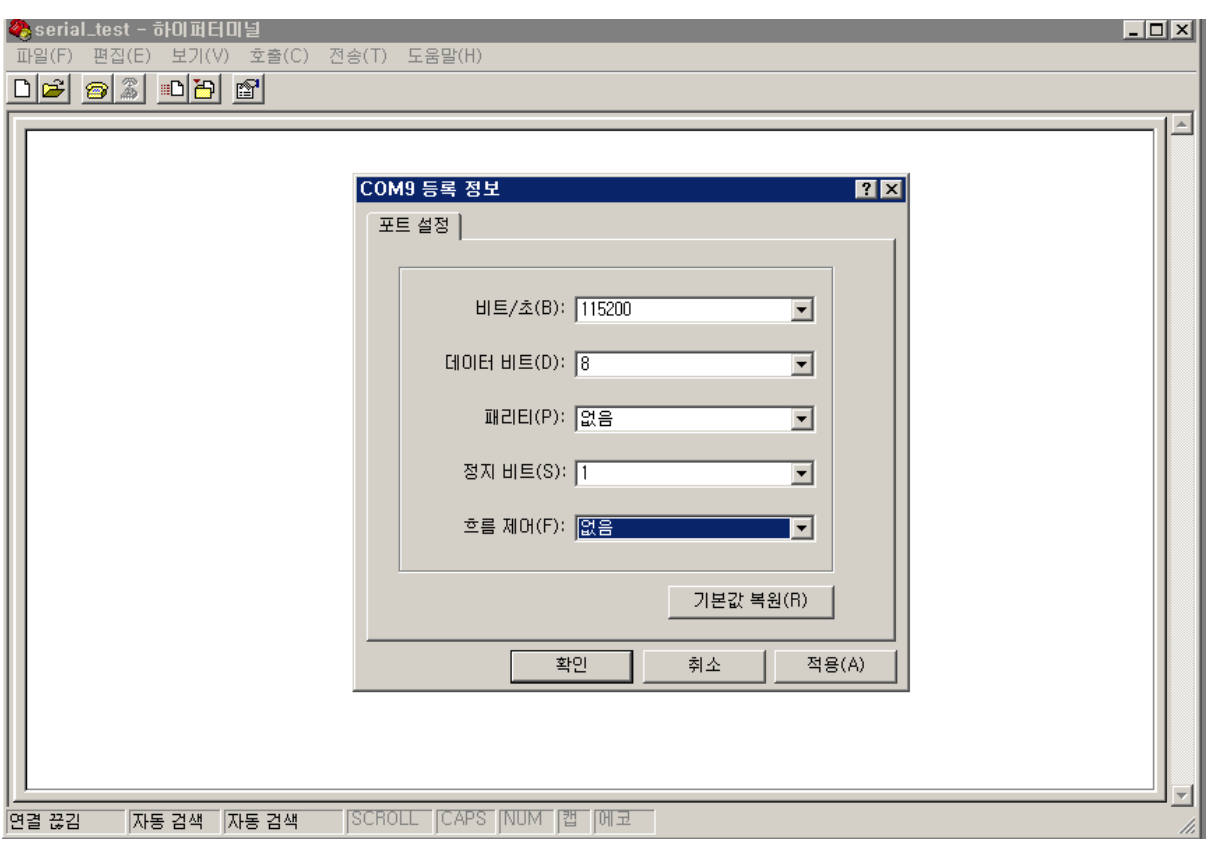

<span id="page-20-0"></span>Figure 3 하이퍼터미널에서 serial 설정하기

J

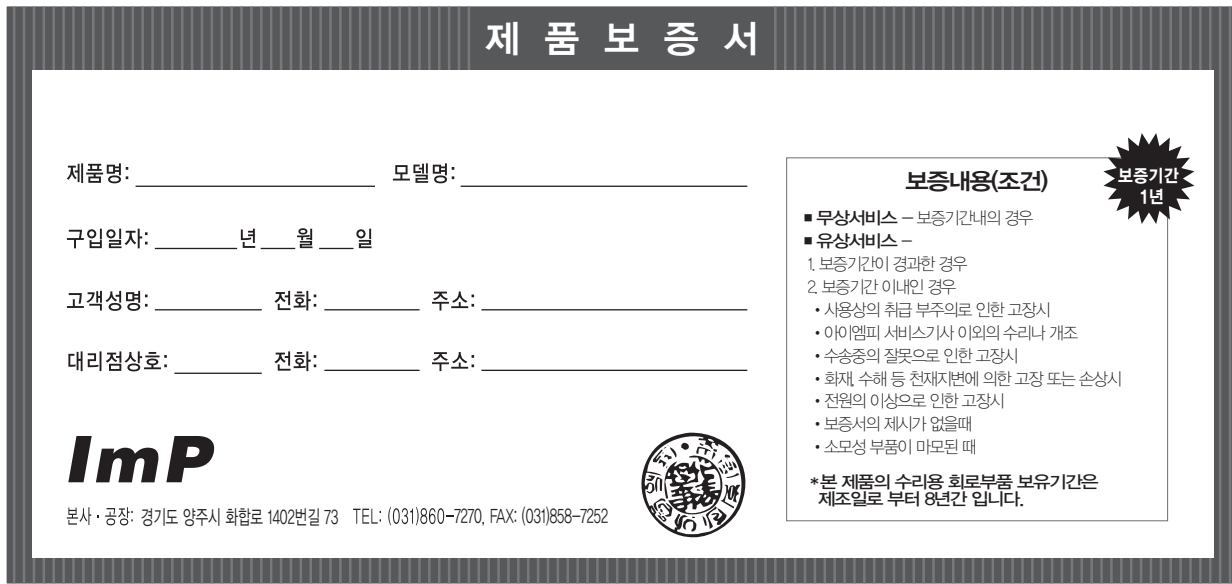

#### 제품보증규정

- 본 제품은 엄밀한 품질관리 및 검사과정을 거쳐서 만들어진 제품입니다.
- 제품이 제조상의 결함으로 인한 고장이 발생했을 경우에 는 구입하신 날로부터 보증기간 중에는 무상으로 수리해 드립니다
- 본 제품의 보증기간이 경과한 후에 발생한 고장 대해서는 실비로 수리해 드립니다.
- 이 보증서의 각난에 소정항목이 기재되지 않거나 보증서를 분실했을 때는 무 료서비스를 받지 못하므로 구입처에서 확인을 받으셔서 보관 바랍니다.

#### 아이엠피 고객 서비스 안내

#### 서비스 신고 안내

- ✽ 제품에 고장이 발생하였을 경우는 구입하신 대리점에 연락하시고, 처리 불가능시에는 고객 서비스 센터에 수리를 의뢰하여 주십시오.
- 신고하실 때에는 주소, 성명, 전화번호 및 집의 약도와 함께 고장상태, 불편한 사항을 알려주십시오.
- 이 보증서에 기재되지 않은 사항은 품목별 소비자 피해보상규정(경제기획원 고시)에 따릅니다.

# 1577-7249

#### 수리 및 점검 내역

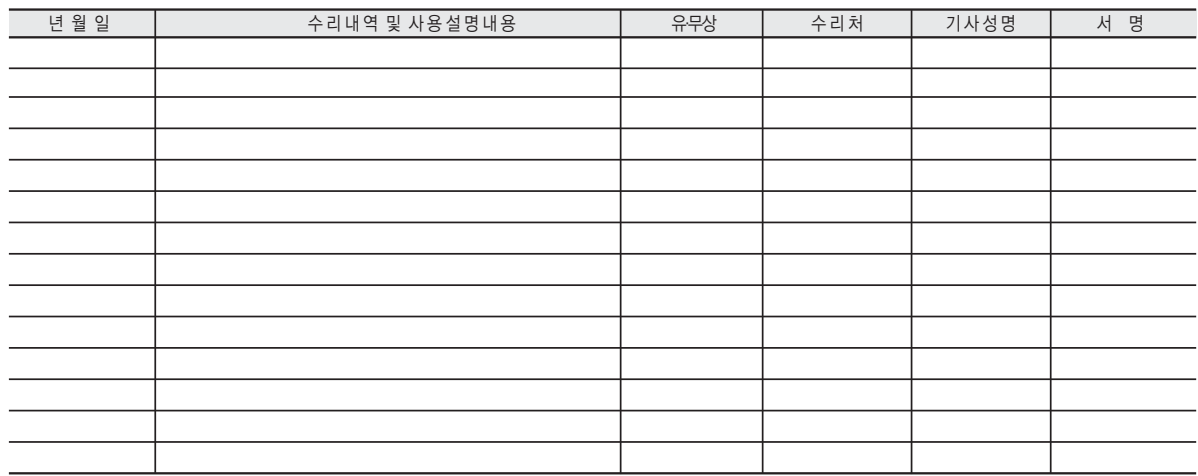

● 서비스 받으신 후 꼭 기록 서명을 받아 다음 서비스에 혜택을 받으십시오.

●유상서비스 받으신 후에는 영수증을 필히 받으십시오.

**MADE IN KOREA**<br>2018.5